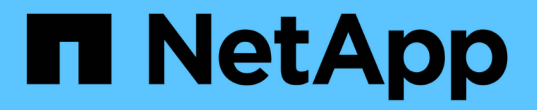

### 管理本地层**(**聚合**)**的使用 ONTAP 9

NetApp September 12, 2024

This PDF was generated from https://docs.netapp.com/zh-cn/ontap/disks-aggregates/manage-use-localtiers-overview-task.html on September 12, 2024. Always check docs.netapp.com for the latest.

# 目录

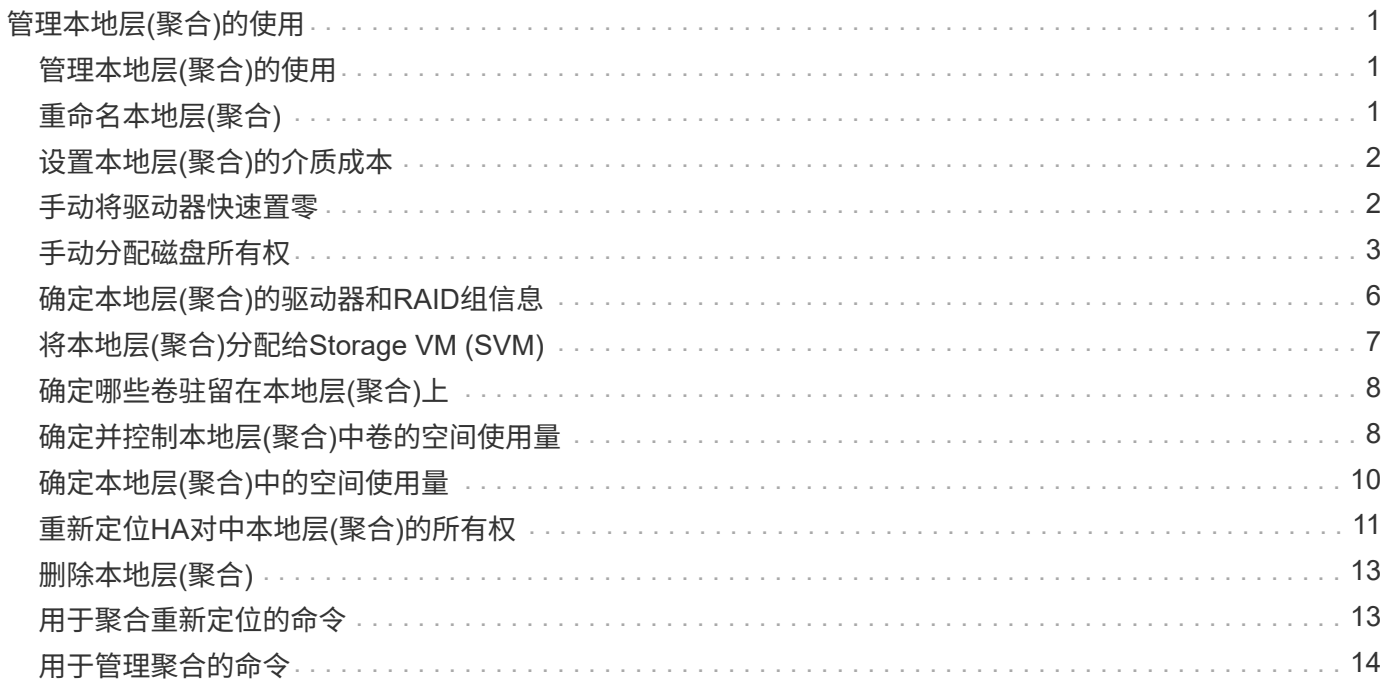

# <span id="page-2-0"></span>管理本地层**(**聚合**)**的使用

# <span id="page-2-1"></span>管理本地层**(**聚合**)**的使用

创建本地层(聚合)后、您可以管理其使用方式。

您可以执行以下任务:

- ["](#page-2-2)[重命名本地层](#page-2-2)[\(](#page-2-2)[聚合](#page-2-2)[\)"](#page-2-2)
- ["](#page-3-0)[设置本地层](#page-3-0)[\(](#page-3-0)[聚合](#page-3-0)[\)](#page-3-0)[的介质成本](#page-3-0)["](#page-3-0)
- ["](#page-7-0)[确定本地层](#page-7-0)[\(](#page-7-0)[聚合](#page-7-0)[\)](#page-7-0)[的驱动器和](#page-7-0)[RAID](#page-7-0)[组信息](#page-7-0)["](#page-7-0)
- ["](#page-8-0)[将本地层](#page-8-0)[\(](#page-8-0)[聚合](#page-8-0)[\)](#page-8-0)[分配给](#page-8-0)[Storage VM \(SVM\)"](#page-8-0)
- ["](#page-9-0)[确定哪些卷驻留在本地层](#page-9-0)[\(](#page-9-0)[聚合](#page-9-0)[\)](#page-9-0)[上](#page-9-0)["](#page-9-0)
- ["](#page-9-1)[确定并控制本地层](#page-9-1)[\(](#page-9-1)[聚合](#page-9-1)[\)](#page-9-1)[中卷的空间使用量](#page-9-1)["](#page-9-1)
- ["](#page-11-0)[确定本地层](#page-11-0)[\(](#page-11-0)[聚合](#page-11-0)[\)](#page-11-0)[中的空间使用量](#page-11-0)["](#page-11-0)
- ["](#page-12-0)[重新定位](#page-12-0)[HA](#page-12-0)[对中的本地层](#page-12-0)[\(](#page-12-0)[聚合](#page-12-0)[\)](#page-12-0)[所有权](#page-12-0)["](#page-12-0)
- ["](#page-14-0)[删除本地层](#page-14-0)[\(](#page-14-0)[聚合](#page-14-0)[\)"](#page-14-0)

# <span id="page-2-2"></span>重命名本地层**(**聚合**)**

您可以重命名本地层(聚合)。您遵循的方法取决于您使用的界面—System Manager或CLI :

# **System Manager** 使用**System Manager**重命名本地层**(**聚合**)** 从ONTAP 9.10.1开始、您可以修改本地层(聚合)的名称。 步骤 1. 在 System Manager 中, 单击 \* 存储 > 层 \*。 2. 单击: 本地层名称旁边的。 3. 选择 \* 重命名 \* 。 4. 为本地层指定新名称。 命令行界面 使用命令行界面重命名本地层**(**聚合**)** 步骤 1. 使用命令行界面重命名本地层(聚合): storage aggregate rename -aggregate *aggr-name* -newname *aggr-new-name* 以下示例将名为"`aggr5`"的聚合重命名为`sale-aggr`:

> storage aggregate rename -aggregate aggr5 -newname sales-aggr

# <span id="page-3-0"></span>设置本地层**(**聚合**)**的介质成本

从ONTAP 9.11.1开始、您可以使用System Manager设置本地层(聚合)的介质成本。

步骤

- 1. 在System Manager中、单击\*存储>层\*、然后在所需的本地层(聚合)图块中单击\*设置介质成本\*。
- 2. 选择\*活动层和非活动层\*以启用比较。
- 3. 输入货币类型和金额。

输入或更改介质成本时,所有介质类型都会进行更改。

# <span id="page-3-1"></span>手动将驱动器快速置零

在新安装ONTAP 9.4或更高版本的系统上、如果系统已使用ONTAP 9.4或更高版本重新初 始化、则可以使用\_fast将驱动器置零。

使用 fast zeroal 、驱动器将在数秒内置零。 此操作会在配置前自动完成、并显著缩短在添加备用驱动器时初始 化系统、创建聚合或扩展聚合所需的时间。

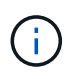

从ONTAP 9.3或更早版本升级的系统不支持\_Fast zeroal\_。 必须全新安装ONTAP 9.4或更高版 本、或者必须重新初始化系统。在ONTAP 9.3及更早版本中、ONTAP 也会自动将驱动器置零、 但此过程需要更长时间。

如果需要手动将驱动器置零、可以使用以下方法之一。 在ONTAP 9.4及更高版本中、手动将驱动器置零也只需 几秒钟。

**CLI**命令

使用**CLI**命令快速将驱动器置零

关于此任务

要使用此命令,需要管理员权限。

#### 步骤

1. 输入CLI命令:

storage disk zerospares

#### 启动菜单选项

从启动菜单中选择选项以快速置零驱动器

关于此任务

- 快速置零增强功能不支持从 ONTAP 9.4 之前的版本升级的系统。
- 如果集群上的任何节点包含具有快速置零驱动器的本地层(聚合)、则无法将集群还原到ONTAP 9.2或更 早版本。

步骤

- 1. 从启动菜单中、选择以下选项之一:
	- (4)清理配置并初始化所有磁盘
	- (9A)取消所有磁盘的分区并删除其所有权信息
	- (9B)清理配置并使用整个磁盘初始化节点

#### <span id="page-4-0"></span>手动分配磁盘所有权

磁盘必须归节点所有、才能在本地层(聚合)中使用。

关于此任务

- 如果您要手动分配HA对中未初始化且仅包含DS460C磁盘架的所有权、请使用选项1。
- 如果要初始化仅包含DS460C磁盘架的HA对、请使用选项2手动分配根驱动器的所有权。

对于未初始化并且不只包含DS460C磁盘架的HA对、请使用此操作步骤手动分配所有权。

关于此任务

• 要分配所有权的磁盘必须位于以物理方式连接到要分配所有权的节点的磁盘架中。

• 如果您在本地层(聚合)中使用磁盘:

- 磁盘必须归节点所有、才能在本地层(聚合)中使用。
- 您不能重新分配本地层(聚合)中正在使用的磁盘的所有权。

步骤

1. 使用命令行界面显示所有未分配的磁盘:

storage disk show -container-type unassigned

2. 分配每个磁盘:

storage disk assign -disk *disk\_name* -owner *owner\_name*

You can use the wildcard character to assign more than one disk at once.如果要重新分配已归其他节 点所有的备用磁盘、则必须使用"`-force`"选项。

对于要初始化且仅包含DS460C磁盘架的HA对、请使用此操作步骤手动分配根驱动器的所有权。

关于此任务

• 在初始化仅包含DS460C磁盘架的HA对时、必须手动分配根驱动器以符合半抽盒策略。

在HA对初始化(启动)后、系统会自动启用磁盘所有权自动分配、并使用半抽盒策略将所有权分配给其余 驱动器(根驱动器除外)以及将来添加的任何驱动器、例如更换故障磁盘、响应"备用磁盘不足"消息、 或 添加容量。

在主题中了解半抽盒策略 ["](https://docs.netapp.com/zh-cn/ontap/disks-aggregates/disk-autoassignment-policy-concept.html)[关于磁盘所有权的自动分配](https://docs.netapp.com/zh-cn/ontap/disks-aggregates/disk-autoassignment-policy-concept.html)["](https://docs.netapp.com/zh-cn/ontap/disks-aggregates/disk-autoassignment-policy-concept.html)。

• 对于DS460C磁盘架中超过8 TB的NL) SAS驱动器、RAID对于每个HA对至少需要10个驱动器(每个节 点5个)。

步骤

- 1. 如果DS460C磁盘架未完全填充、请完成以下子步骤;否则、请转至下一步。
	- a. 首先、在每个抽盒的前排(驱动器托架0、3、6和9)中安装驱动器。

在每个抽盒的前排安装驱动器可确保空气流通、并防止过热。

b. 对于其余驱动器、请将其均匀分布在每个抽盒中。

从前至后填充药屉行。如果没有足够的驱动器来填充行、请成对安装、以便驱动器均匀地占据抽盒 的左侧和右侧。

下图显示了DS460C抽盒中的驱动器托架编号和位置。

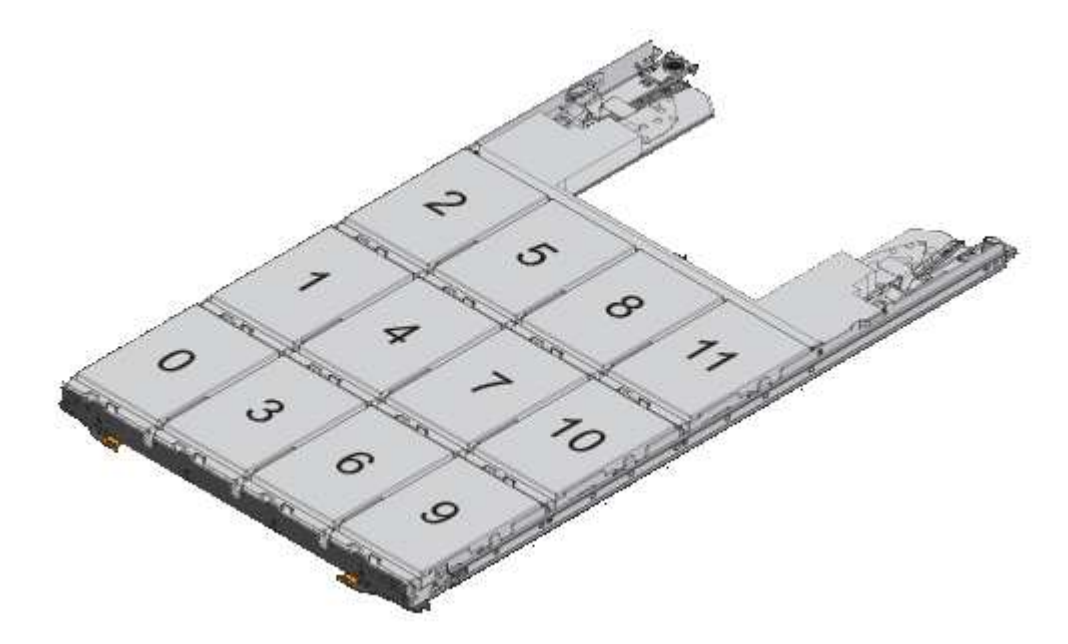

2. 使用节点管理LIF或集群管理LIF登录到集群Shell。

3. 使用以下子步骤手动分配每个抽盒中的根驱动器、以符合半抽盒策略:

使用半抽盒策略、可以将抽盒驱动器的左半部分(托架0到5)分配给节点A、将抽盒驱动器的右半部分(托 架6到11)分配给节点B

a. 显示所有未分配的磁盘: storage disk show -container-type unassigned`

b. 分配根磁盘: storage disk assign -disk disk name -owner owner name

您可以使用通配符一次分配多个磁盘。

### <span id="page-7-0"></span>确定本地层**(**聚合**)**的驱动器和**RAID**组信息

某些本地层(聚合)管理任务要求您了解构成本地层的驱动器类型、驱动器大小、校验和和 状态、是否与其他本地层共享以及RAID组的大小和构成。

步骤

1. 按 RAID 组显示聚合的驱动器:

storage aggregate show-status *aggr\_name*

此时将显示聚合中每个 RAID 组的驱动器。

您可以在中查看驱动器的RAID类型(数据、奇偶校验、dparity) Position 列。如果 Position 列显示 shared,则驱动器为共享驱动器:如果是HDD,则为分区磁盘;如果是SSD,则为存储池的一部分。

```
cluster1::> storage aggregate show-status nodeA_fp_1
Owner Node: cluster1-a
Aggregate: nodeA fp 1 (online, mixed raid type, hybrid) (block checksums)
 Plex: /nodeA fp 1/plex0 (online, normal, active, pool0)
  RAID Group /nodeA fp 1/plex0/rg0 (normal, block checksums, raid dp)
                                          Usable Physical
      Position Disk Pool Type RPM Size Size Status
      -------- ---------- ---- ----- ------ -------- -------- -------
      shared 2.0.1 0 SAS 10000 472.9GB 547.1GB (normal)
      shared 2.0.3 0 SAS 10000 472.9GB 547.1GB (normal)
      shared 2.0.5 0 SAS 10000 472.9GB 547.1GB (normal)
      shared 2.0.7 0 SAS 10000 472.9GB 547.1GB (normal)
      shared 2.0.9 0 SAS 10000 472.9GB 547.1GB (normal)
      shared 2.0.11 0 SAS 10000 472.9GB 547.1GB (normal)
    RAID Group /nodeA_flashpool_1/plex0/rg1
    (normal, block checksums, raid4) (Storage Pool: SmallSP)
                                          Usable Physical
      Position Disk Pool Type RPM Size Size Status
      -------- ---------- ---- ----- ------ -------- -------- -------
      shared 2.0.13 0 SSD - 186.2GB 745.2GB (normal)
      shared 2.0.12 0 SSD - 186.2GB 745.2GB (normal)
8 entries were displayed.
```
#### <span id="page-8-0"></span>将本地层**(**聚合**)**分配给**Storage VM (SVM)**

如果将一个或多个本地层(聚合)分配给Storage Virtual Machine (Storage VM或SVM、以前 称为Vserver)、则只能使用这些本地层来包含该Storage VM (SVM)的卷。

您需要的内容

要分配给此Storage VM的Storage VM和本地层必须已存在。

关于此任务

为Storage VM分配本地层有助于使Storage VM彼此隔离;这在多租户环境中尤为重要。

步骤

1. 检查已分配给SVM的本地层(聚合)列表:

```
vserver show -fields aggr-list
```
此时将显示当前分配给 SVM 的聚合。如果未分配聚合,则会显示 "` -` " 。

2. 根据您的要求添加或删除已分配的聚合:

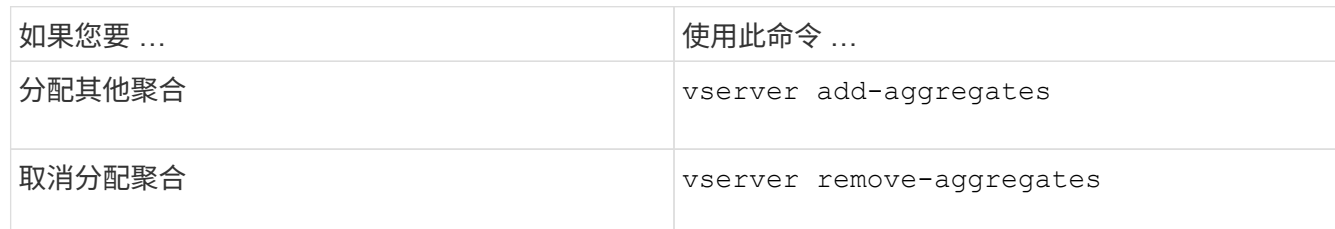

列出的聚合将分配给 SVM 或从 SVM 中删除。如果 SVM 中的卷使用的聚合未分配给 SVM ,则会显示一条 警告消息,但命令已成功完成。已分配给 SVM 但未在命令中命名的任何聚合不受影响。

示例

在以下示例中,将聚合 aggr1 和 aggr2 分配给 SVM svm1 :

vserver add-aggregates -vserver svm1 -aggregates aggr1, aggr2

### <span id="page-9-0"></span>确定哪些卷驻留在本地层**(**聚合**)**上

在对本地层执行操作(例如重新定位或使其脱机)之前、您可能需要确定哪些卷驻留在本地 层(聚合)上。

步骤

1. 要显示位于聚合上的卷,请输入

volume show -aggregate aggregate name

此时将显示位于指定聚合上的所有卷。

### <span id="page-9-1"></span>确定并控制本地层**(**聚合**)**中卷的空间使用量

您可以确定哪些FlexVol 卷在本地层(聚合)中使用的空间最多、以及具体确定卷中使用的功 能。

。 volume show-footprint 命令可提供有关卷占用空间或卷在所属聚合中的空间使用量的信息。

。 volume show-footprint 命令可显示有关聚合中每个卷(包括脱机卷)的空间使用量详细信息。此命令可弥 补输出之间的差距 volume show-space 和 aggregate show-space 命令所有百分比均按聚合大小的百分 比计算。

以下示例显示了 volume show-footprint 名为testvol的卷的命令输出:

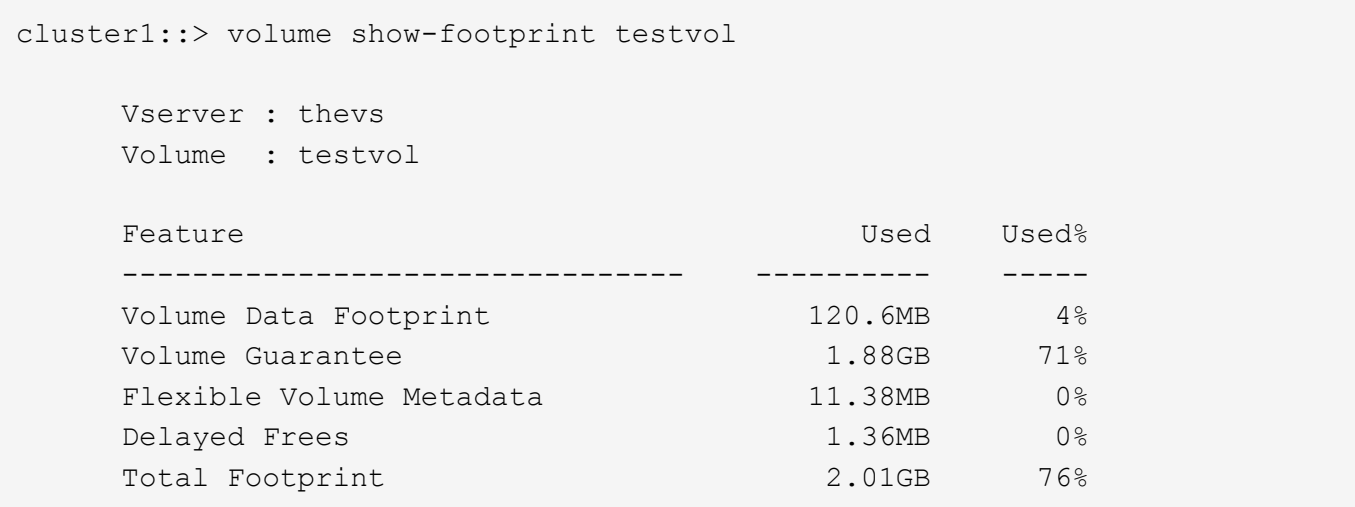

下表介绍了的输出中的一些关键行 volume show-footprint 命令以及您可以执行哪些操作来减少此功能的 空间使用量:

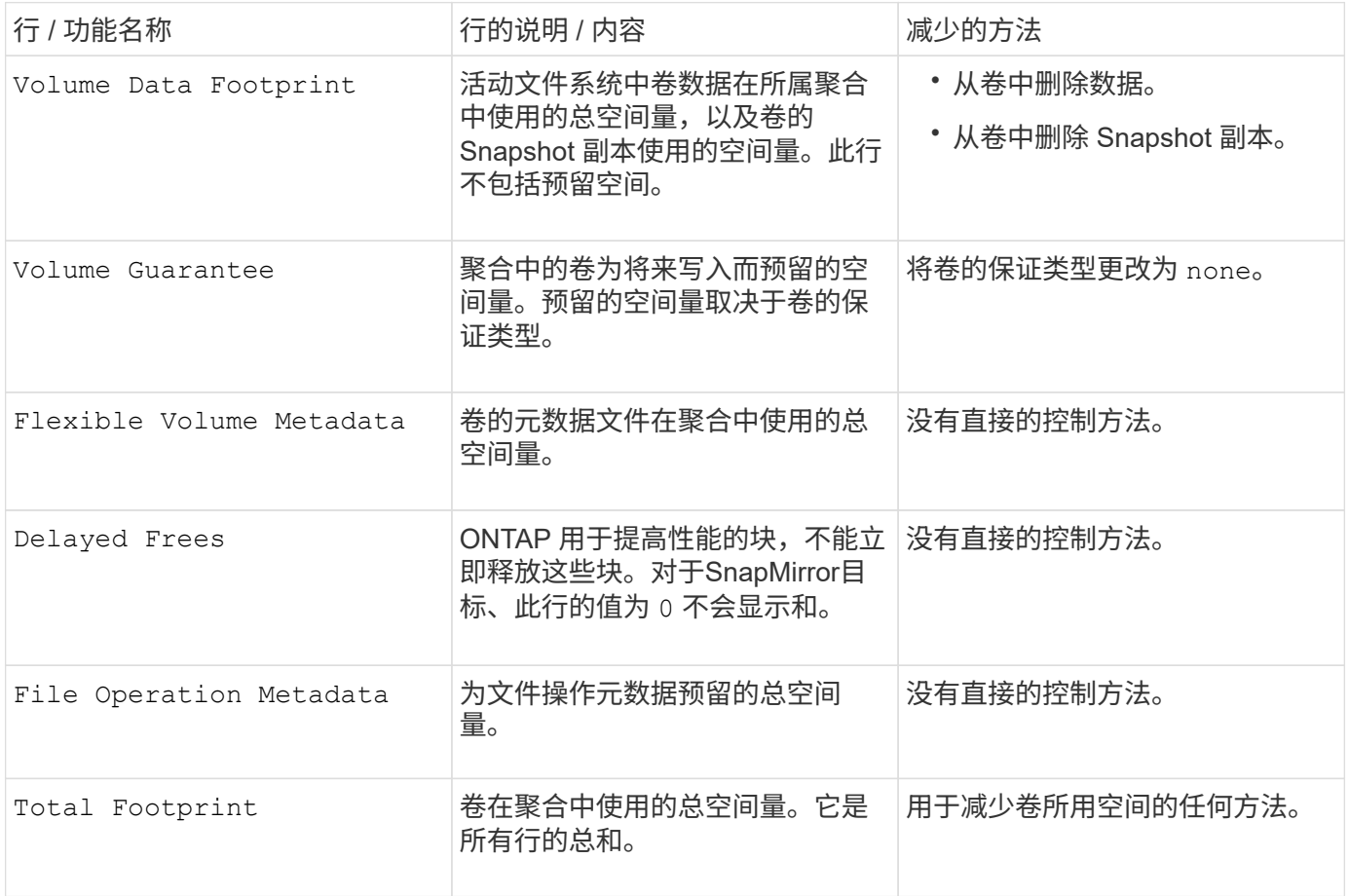

#### 相关信息

["NetApp](http://www.netapp.com/us/media/tr-3483.pdf) [技术报告](http://www.netapp.com/us/media/tr-3483.pdf) [3483](http://www.netapp.com/us/media/tr-3483.pdf) [:](http://www.netapp.com/us/media/tr-3483.pdf)《 [NetApp SAN](http://www.netapp.com/us/media/tr-3483.pdf) [或](http://www.netapp.com/us/media/tr-3483.pdf) [IP SAN](http://www.netapp.com/us/media/tr-3483.pdf) [企业环境](http://www.netapp.com/us/media/tr-3483.pdf)[中的](http://www.netapp.com/us/media/tr-3483.pdf)[精简](http://www.netapp.com/us/media/tr-3483.pdf)[配置](http://www.netapp.com/us/media/tr-3483.pdf)》["](http://www.netapp.com/us/media/tr-3483.pdf)

# <span id="page-11-0"></span>确定本地层**(**聚合**)**中的空间使用量

您可以查看一个或多个本地层(聚合)中所有卷使用的空间量、以便采取措施释放更多空 间。

WAFL会为聚合级别元数据和性能预留总磁盘空间的一定百分比。 用于维护聚合中的卷的空间将从WAFL 预留中 出来、并且无法更改。

在小于30 TB的聚合中、WAFL会为聚合级别元数据和性能预留总磁盘空间的10%。

从ONTAP 9.12.1开始、在容量大于或等于30 TB的聚合中、为聚合级别元数据和性能预留的磁盘空间量会减少、 从而使聚合中的可用空间增加5%。此空间节省的可用性因您的平台和ONTAP版本而异。

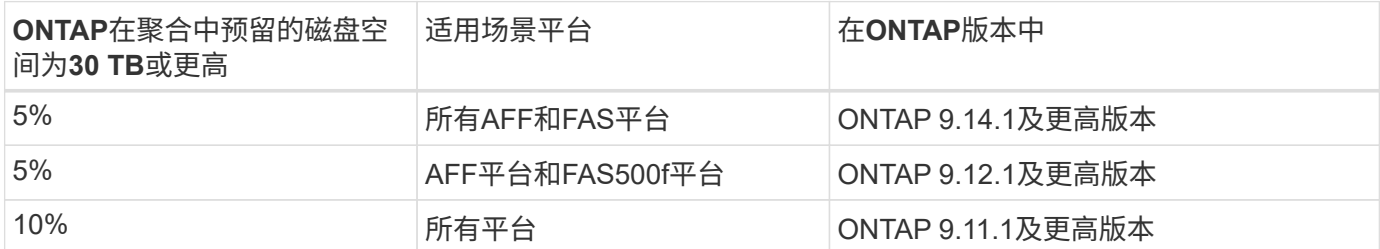

您可以使用查看一个或多个聚合中所有卷的空间使用量 aggregate show-space 命令:这有助于您查看哪些 卷在其所属聚合中占用的空间最多,以便您可以采取措施释放更多空间。

聚合中的已用空间直接受其包含的 FlexVol 卷中使用的空间影响。用于增加卷空间的措施也会影响聚合中的空 间。

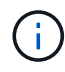

从ONTAP 9.15.1开始、提供了两个新的元数据计数器。加上对多个现有计数器的更改、您可以更 清楚地查看已分配的用户数据量。请参见 ["](https://docs.netapp.com/zh-cn/ontap/volumes/determine-space-usage-volume-aggregate-concept.html)[确定卷或聚合中的空间使用量](https://docs.netapp.com/zh-cn/ontap/volumes/determine-space-usage-volume-aggregate-concept.html)["](https://docs.netapp.com/zh-cn/ontap/volumes/determine-space-usage-volume-aggregate-concept.html) 有关详细信息 …

中包括以下行 aggregate show-space 命令输出:

• 卷脚本

聚合中所有卷占用空间的总数。它包括由所属聚合中所有卷的所有数据和元数据使用或预留的所有空间。

• 聚合元数据

聚合所需的总文件系统元数据,例如分配位图和索引节点文件。

• \* Snapshot 预留 \*

根据卷大小为聚合 Snapshot 副本预留的空间量。它被视为已用空间,不可用于卷或聚合数据或元数据。

• \* Snapshot预留不可用\*

最初为聚合 Snapshot 预留分配的空间量,由于聚合 Snapshot 副本正在由与聚合关联的卷使用而无法用于 聚合 Snapshot 副本。仅适用于具有非零聚合 Snapshot 预留的聚合。

• 已用总容量

聚合中卷,元数据或 Snapshot 副本已用或预留的所有空间之和

• 已用物理空间总量

当前用于数据的空间量 (而不是保留供将来使用)包括聚合 Snapshot 副本使用的空间

以下示例显示了 aggregate show-space Snapshot预留为5%的聚合的命令输出。如果 Snapshot 预留为 0 ,则不会显示该行。

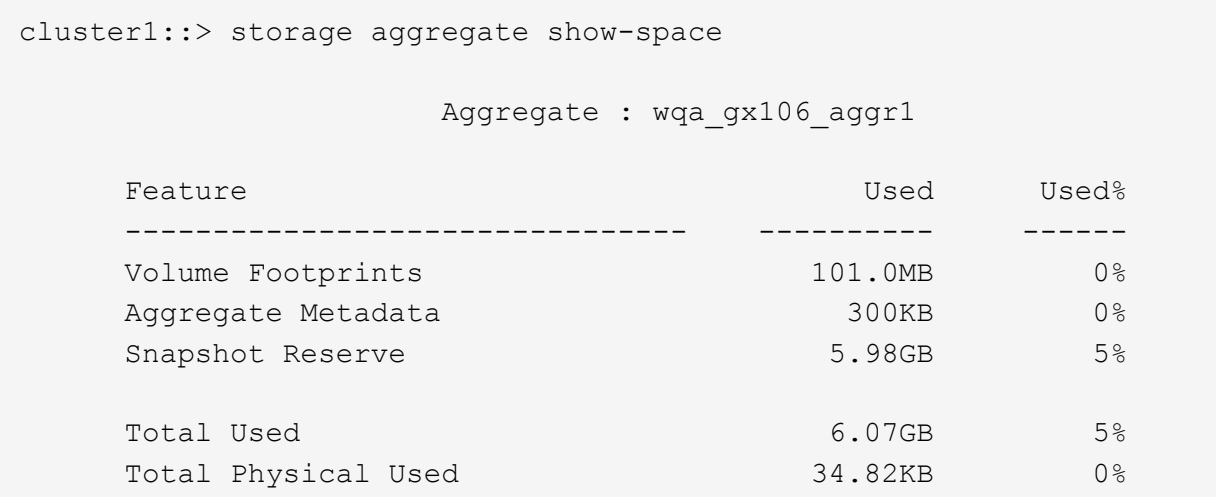

相关信息

- ["](https://kb.netapp.com/Advice_and_Troubleshooting/Data_Storage_Software/ONTAP_OS/Space_Usage)[知识库文章](https://kb.netapp.com/Advice_and_Troubleshooting/Data_Storage_Software/ONTAP_OS/Space_Usage)[:空间使用量](https://kb.netapp.com/Advice_and_Troubleshooting/Data_Storage_Software/ONTAP_OS/Space_Usage)["](https://kb.netapp.com/Advice_and_Troubleshooting/Data_Storage_Software/ONTAP_OS/Space_Usage)
- ["](https://www.netapp.com/blog/free-up-storage-capacity-upgrade-ontap/)[升级到](https://www.netapp.com/blog/free-up-storage-capacity-upgrade-ontap/)[ONTAP 9.12.1](https://www.netapp.com/blog/free-up-storage-capacity-upgrade-ontap/)[可](https://www.netapp.com/blog/free-up-storage-capacity-upgrade-ontap/)[释放](https://www.netapp.com/blog/free-up-storage-capacity-upgrade-ontap/)[5%](https://www.netapp.com/blog/free-up-storage-capacity-upgrade-ontap/)[的存储](https://www.netapp.com/blog/free-up-storage-capacity-upgrade-ontap/)[容](https://www.netapp.com/blog/free-up-storage-capacity-upgrade-ontap/)[量](https://www.netapp.com/blog/free-up-storage-capacity-upgrade-ontap/)["](https://www.netapp.com/blog/free-up-storage-capacity-upgrade-ontap/)

# <span id="page-12-0"></span>重新定位**HA**对中本地层**(**聚合**)**的所有权

您可以更改HA对中节点之间本地层(聚合)的所有权、而不会中断本地层提供的服务。

HA 对中的两个节点都以物理方式连接到彼此的磁盘或阵列 LUN 。每个磁盘或阵列 LUN 均归其中一个节点所 有。

发生接管时、本地层(聚合)中所有磁盘或阵列LUN的所有权会暂时从一个节点更改为另一个节点。但是、本地层 重新定位操作也可以永久更改所有权(例如、如果为负载平衡而执行了此操作)。所有权更改无需执行任何数据复 制过程,也无需物理移动磁盘或阵列 LUN 。

关于此任务

• 由于在本地层重新定位操作期间会以编程方式验证卷计数限制、因此无需手动检查此限制。

如果卷数超过支持的限制、则本地层重新定位操作将失败、并显示相关的错误消息。

• 在源节点或目标节点上正在执行系统级操作时、不应启动本地层重新定位;同样、也不应在本地层重新定位 期间启动这些操作。

这些操作可以包括以下内容:

◦ 接管

- 交还
- 关闭
- 另一个本地层重新定位操作
- 磁盘所有权更改
- 本地层或卷配置操作
- 存储控制器更换
- ONTAP 升级
- ONTAP 还原
- 如果您使用的是MetroCluster 配置、则在执行灾难恢复操作(*switchover*、*healing \_*或*\_switchback*)期间、不 应启动本地层重新定位。
- 如果您拥有MetroCluster 配置并在已切换的本地层上启动本地层重新定位、则此操作可能会失败、因为它超 出了DR配对节点的卷限制计数。
- 您不应对已损坏或正在进行维护的聚合启动本地层重新定位。
- 在启动本地层重新定位之前、您应保存源节点和目标节点上的所有核心转储。

步骤

1. 查看节点上的聚合以确认要移动的聚合,并确保它们处于联机状态良好:

storage aggregate show -node *source-node*

以下命令显示了集群中四个节点上的六个聚合。所有聚合均已联机。Node1 和 Node3 形成一个 HA 对, Node2 和 Node4 形成一个 HA 对。

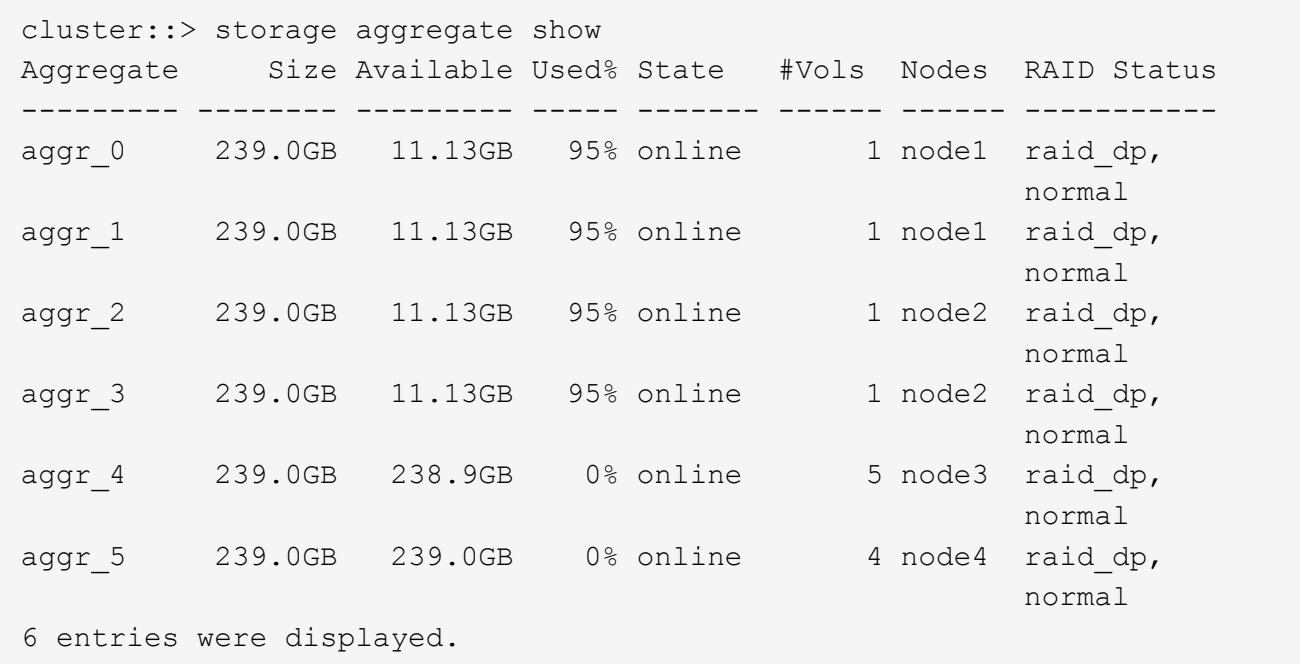

2. 使用问题描述命令启动聚合重新定位:

storage aggregate relocation start -aggregate-list *aggregate-1*, *aggregate-2*…

-node *source-node* -destination *destination-node*

以下命令将聚合 aggr\_1 和 aggr\_2 从 Node1 移动到 Node3 。Node3 是 Node1 的 HA 配对节点。聚合只能 在 HA 对中移动。

```
cluster:: > storage aggregate relocation start -aggregate-list aggr 1,
aggr 2 -node node1 -destination node3
Run the storage aggregate relocation show command to check relocation
status.
node1::storage aggregate>
```
3. 使用监控聚合重新定位的进度 storage aggregate relocation show 命令:

storage aggregate relocation show -node *source-node*

以下命令显示要移动到 node3 的聚合的进度:

```
cluster::> storage aggregate relocation show -node node1
Source Aggregate Destination Relocation Status
------ ----------- ------------- ------------------------
node1
      aggr 1 node3 In progress, module: wafl
      aggr 2 node3 Not attempted yet
2 entries were displayed.
node1::storage aggregate>
```
重新定位完成后、此命令的输出将显示每个聚合的重新定位状态为"`Done`"。

#### <span id="page-14-0"></span>删除本地层**(**聚合**)**

如果本地层上没有卷、则可以删除本地层(聚合)。

。 storage aggregate delete 命令删除存储聚合。如果聚合上存在卷、则此命令将失败。如果聚合附加了 对象存储、则除了删除聚合之外、此命令还会删除对象存储中的对象。在此命令中、不会更改对象存储配置。

以下示例将删除名为"`aggr1`"的聚合:

```
> storage aggregate delete -aggregate aggr1
```
#### <span id="page-14-1"></span>用于聚合重新定位的命令

有特定的 ONTAP 命令可用于在 HA 对中重新定位聚合所有权。

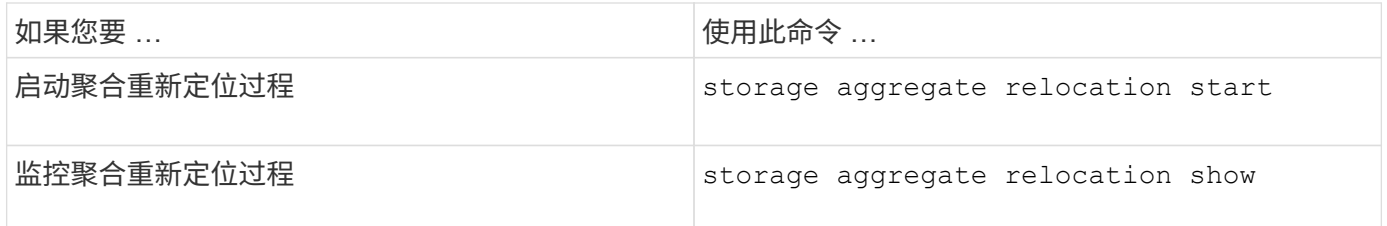

相关信息

• ["ONTAP](https://docs.netapp.com/zh-cn/ontap/concepts/manual-pages.html) [命令](https://docs.netapp.com/zh-cn/ontap/concepts/manual-pages.html)[参](https://docs.netapp.com/zh-cn/ontap/concepts/manual-pages.html)[考](https://docs.netapp.com/zh-cn/ontap/concepts/manual-pages.html)["](https://docs.netapp.com/zh-cn/ontap/concepts/manual-pages.html)

# <span id="page-15-0"></span>用于管理聚合的命令

您可以使用 storage aggregate 命令来管理聚合。

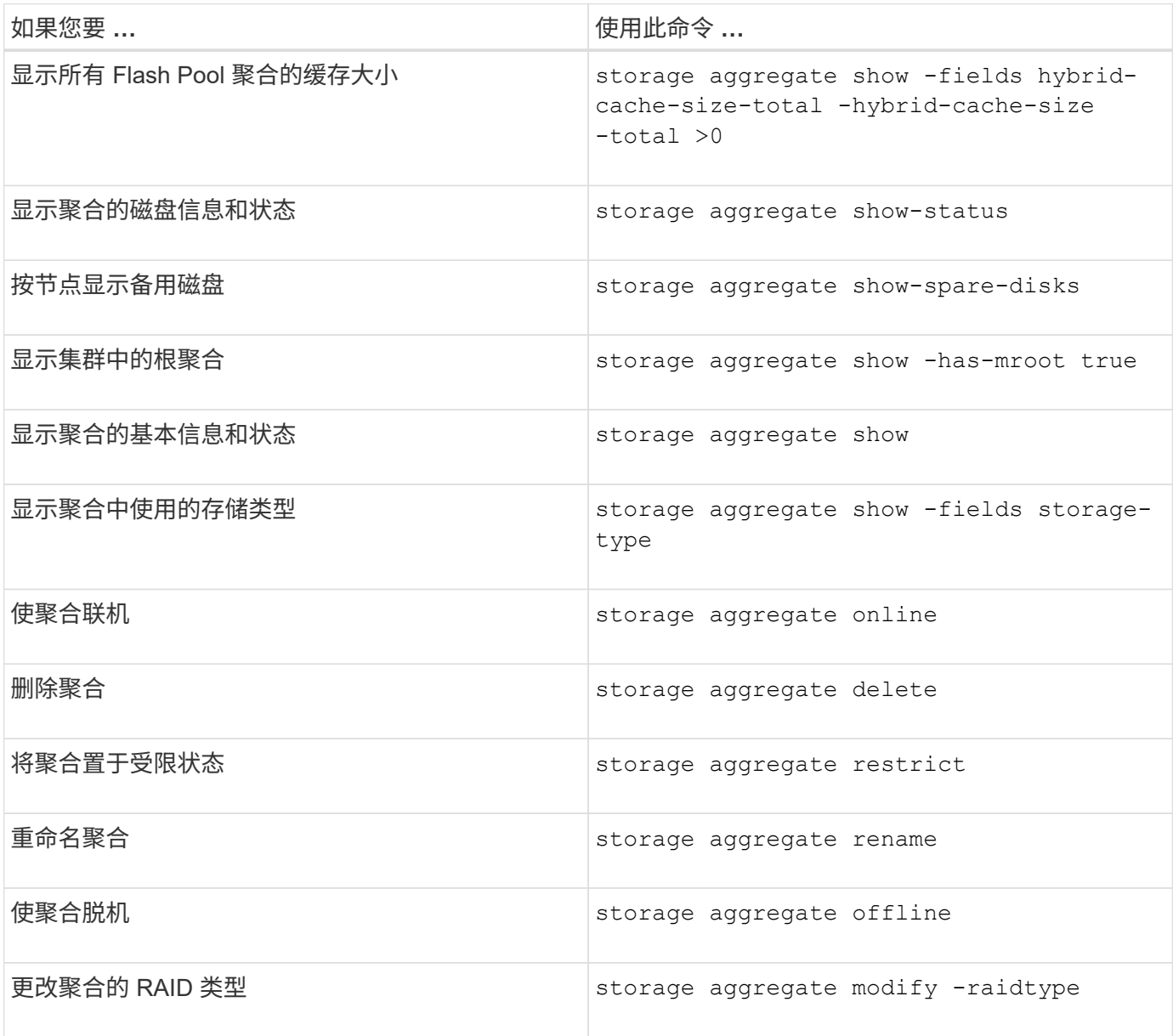

相关信息

• ["ONTAP](https://docs.netapp.com/us-en/ontap-cli) [命令](https://docs.netapp.com/us-en/ontap-cli)[参](https://docs.netapp.com/us-en/ontap-cli)[考](https://docs.netapp.com/us-en/ontap-cli)["](https://docs.netapp.com/us-en/ontap-cli)

#### 版权信息

版权所有 © 2024 NetApp, Inc.。保留所有权利。中国印刷。未经版权所有者事先书面许可,本文档中受版权保 护的任何部分不得以任何形式或通过任何手段(图片、电子或机械方式,包括影印、录音、录像或存储在电子检 索系统中)进行复制。

从受版权保护的 NetApp 资料派生的软件受以下许可和免责声明的约束:

本软件由 NetApp 按"原样"提供,不含任何明示或暗示担保,包括但不限于适销性以及针对特定用途的适用性的 隐含担保,特此声明不承担任何责任。在任何情况下,对于因使用本软件而以任何方式造成的任何直接性、间接 性、偶然性、特殊性、惩罚性或后果性损失(包括但不限于购买替代商品或服务;使用、数据或利润方面的损失 ;或者业务中断),无论原因如何以及基于何种责任理论,无论出于合同、严格责任或侵权行为(包括疏忽或其 他行为),NetApp 均不承担责任,即使已被告知存在上述损失的可能性。

NetApp 保留在不另行通知的情况下随时对本文档所述的任何产品进行更改的权利。除非 NetApp 以书面形式明 确同意,否则 NetApp 不承担因使用本文档所述产品而产生的任何责任或义务。使用或购买本产品不表示获得 NetApp 的任何专利权、商标权或任何其他知识产权许可。

本手册中描述的产品可能受一项或多项美国专利、外国专利或正在申请的专利的保护。

有限权利说明:政府使用、复制或公开本文档受 DFARS 252.227-7013(2014 年 2 月)和 FAR 52.227-19 (2007 年 12 月)中"技术数据权利 — 非商用"条款第 (b)(3) 条规定的限制条件的约束。

本文档中所含数据与商业产品和/或商业服务(定义见 FAR 2.101)相关,属于 NetApp, Inc. 的专有信息。根据 本协议提供的所有 NetApp 技术数据和计算机软件具有商业性质,并完全由私人出资开发。 美国政府对这些数 据的使用权具有非排他性、全球性、受限且不可撤销的许可,该许可既不可转让,也不可再许可,但仅限在与交 付数据所依据的美国政府合同有关且受合同支持的情况下使用。除本文档规定的情形外,未经 NetApp, Inc. 事先 书面批准,不得使用、披露、复制、修改、操作或显示这些数据。美国政府对国防部的授权仅限于 DFARS 的第 252.227-7015(b)(2014 年 2 月)条款中明确的权利。

商标信息

NetApp、NetApp 标识和 <http://www.netapp.com/TM> 上所列的商标是 NetApp, Inc. 的商标。其他公司和产品名 称可能是其各自所有者的商标。